## Logging in to Duo protected services with your token

Visit the site and login as you normally would:

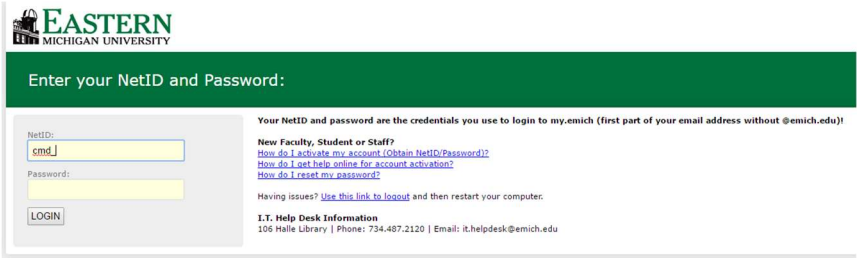

Select Enter a Passcode

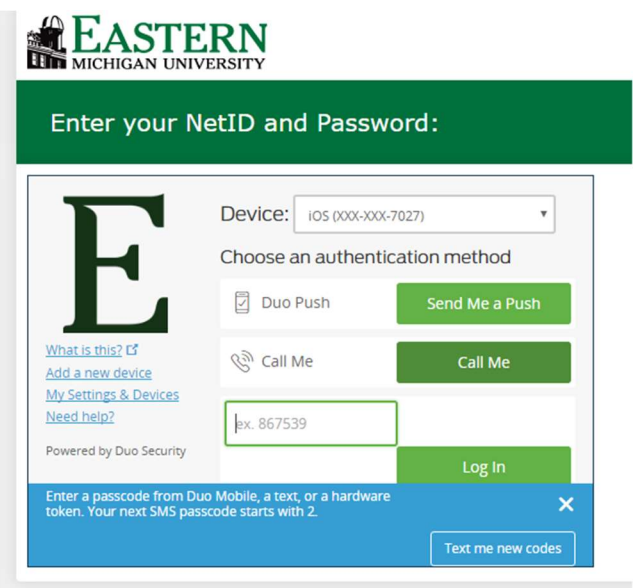

Press the green button on your token to view the 6-digit code.

Type the numeric code displayed on the token screen into the "enter code" box in your browser.

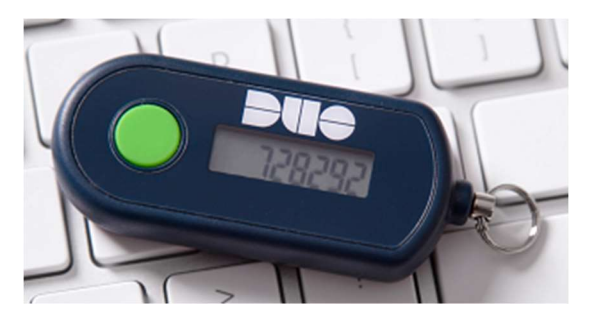

Click Login.

Note: If your code does not work, please try again with a different code, then again with a different code, up to four times, to resynchronize your token. Do not use the same code twice or you'll need to start over.